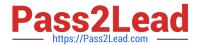

# MS-721<sup>Q&As</sup>

Microsoft 365 Certified: Collaboration Communications Systems Engineer Associate

## Pass Microsoft MS-721 Exam with 100% Guarantee

Free Download Real Questions & Answers **PDF** and **VCE** file from:

https://www.pass2lead.com/ms-721.html

100% Passing Guarantee 100% Money Back Assurance

Following Questions and Answers are all new published by Microsoft
Official Exam Center

- Instant Download After Purchase
- 100% Money Back Guarantee
- 365 Days Free Update
- 800,000+ Satisfied Customers

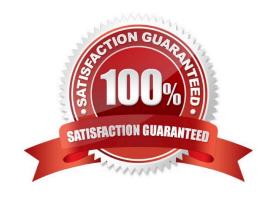

## https://www.pass2lead.com/ms-721.html

2024 Latest pass2lead MS-721 PDF and VCE dumps Download

### **QUESTION 1**

Your company uses Microsoft Teams Calling Plans.

The company acquires a small development team. Currently, users on the team have their own direct inward dial (DID) numbers that have PSTN capabilities.

You migrate the users to Teams.

You need to ensure that the users have phone numbers.

Solution: From the Microsoft Teams admin center, you place a new order for service numbers.

Does this meet the goal?

A. Yes

B. No

Correct Answer: B

Reference: https://docs.microsoft.com/en-us/microsoftteams/getting-service-phone-numbers

### **QUESTION 2**

You need to configure a toll-free dial in bridge for Teams meetings. The solution must meet the technical requirements.

Which three prerequisites must be met before you can assign the toll-free bridge to Teams meeting organizers? Each correct answer presents part of the solution.

- A. Purchase Communications Credits.
- B. Assign a phone number to a resource account.
- C. Get an auto attendant toll-free number.
- D. Get a Dedicated conference bridge (Toll Free) number.
- E. Purchase a Microsoft 365 Domestic and International Calling Plan license.
- F. From the meeting policy, set Allow dial -in users to bypass the lobby to On.
- G. Assign a phone number to the bridge.

Correct Answer: ADG

Reference: https://docs.microsoft.com/en-us/microsoftteams/set-up-audio-conferencing-in-teams

## **QUESTION 3**

DRAG DROP

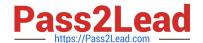

## https://www.pass2lead.com/ms-721.html

2024 Latest pass2lead MS-721 PDF and VCE dumps Download

You have a Microsoft Teams Phone deployment.

You need to configure voice routing for Direct Routing. The solution must only allow calling within the United States and Canada for a user named user1 contosoxom.

Which four actions should you perform in sequence to minimize user call disruption? To answer, move the appropriate actions from the list of actions to the answer area and arrange them in the correct order.

NOTE: More than one order of answer choices is correct. You will receive credit for any of the correct orders you select.

#### Select and Place:

| Press CTRL+ALT+DELETE                                                         |  |
|-------------------------------------------------------------------------------|--|
| Configure the Remote Desktop settings and sign out                            |  |
| From Settings in the Microsoft Teams Rooms app, select Windows settings       |  |
| Select the Administrator account and enter the password                       |  |
| From Settings in the Microsoft Teams Rooms app, select the <b>Account</b> tab |  |

## Correct Answer:

|                                                                               | Configure the Remote Desktop settings and sign out      |
|-------------------------------------------------------------------------------|---------------------------------------------------------|
|                                                                               | Select the Administrator account and enter the password |
| From Settings in the Microsoft Teams Rooms app, select Windows settings       | Press CTRL+ALT+DELETE                                   |
| From Settings in the Microsoft Teams Rooms app, select the <b>Account</b> tab |                                                         |

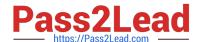

## https://www.pass2lead.com/ms-721.html

2024 Latest pass2lead MS-721 PDF and VCE dumps Download

#### **QUESTION 4**

Your company hires a new employee in Lisbon.

You assign a Microsoft 365 E3 license to the employee.

The employee must schedule meetings that will include customers in Lisbon. The customers will dial in to the meetings by using PSTN. You need to ensure that the employee can send meeting invitations that include a dial-in conferencing

bridge. The bridge must be set to a local number in Lisbon instead of the company\\'s default dial-in conferencing bridge number.

Which two actions should you perform? Each correct answer presents part of the solution.

- A. From Users in the Microsoft Teams admin center, edit the Audio conferencing settings of the employee.
- B. From the Microsoft Teams admin center, modify the settings of the default conferencing bridge.
- C. From the Microsoft 365 admin center, assign an Auto Conferencing add-on license to the employee.
- D. From the Microsoft 365 admin center, set the usage location of the employee to Portugal.

Correct Answer: BC

Reference: https://docs.microsoft.com/en-us/microsoftteams/audio-conferencing-in-office-365 https://docs.microsoft.com/en-us/microsoftteams/change-the-phone-numbers-on-your-audioconferencing-bridge

## **QUESTION 5**

You are migrating users from Microsoft Skype for Business to Microsoft Teams.

You plan to create an auto attendant that can be used by all the users during the migration.

You need to create the resource account for the auto attendant

What should you use?

A. the Resource accounts node in the Microsoft Teams admin center

- B. the Users node in the Microsoft 365 admin center
- C. the New-CsHybridApplicationEndpoint cmdlet
- D. the New-CsOnlineApplicationEndpoint cmdlet
- E. the New-CsOnlineApplicationInstance cmdlet

Correct Answer: A

MS-721 Practice Test

MS-721 Study Guide

MS-721 Exam Questions